## **HP PCI Mux Release Note**

## **For HP-UX 11i, 11.0x, and 10.2x**

**HP-UX Networking**

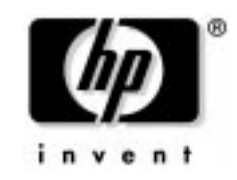

**Manufacturing Part Number: J3596-90012 E0602**

U.S.A.

© Copyright 2002 © Hewlett-Packard Company. All rights reserved..

## **Legal Notices**

The information in this document is subject to change without notice.

*Hewlett-Packard makes no warranty of any kind with regard to this manual, including, but not limited to, the implied warranties of merchantability and fitness for a particular purpose.* Hewlett-Packard shall not be held liable for errors contained herein or direct, indirect, special, incidental or consequential damages in connection with the furnishing, performance, or use of this material.

**Warranty.** A copy of the specific warranty terms applicable to your Hewlett- Packard product and replacement parts can be obtained from your local Sales and Service Office.

**Restricted Rights Legend.** Use, duplication or disclosure by the U.S. Government is subject to restrictions as set forth in subparagraph (c) (1) (ii) of the Rights in Technical Data and Computer Software clause at DFARS 252.227-7013 for DOD agencies, and subparagraphs (c) (1) and (c) (2) of the Commercial Computer Software Restricted Rights clause at FAR 52.227-19 for other agencies.

HEWLETT-PACKARD COMPANY 3000 Hanover Street Palo Alto, California 94304 U.S.A.

Use of this manual and flexible disk(s) or tape cartridge(s) supplied for this pack is restricted to this product only. Additional copies of the programs may be made for security and back-up purposes only. Resale of the programs in their present form or with alterations, is expressly prohibited.

**Copyright Notices.** ©copyright 1983-2002 Hewlett-Packard Company, all rights reserved.

Reproduction, adaptation, or translation of this document without prior written permission is prohibited, except as allowed under the copyright laws.

©copyright 1979, 1980, 1983, 1985-93 Regents of the University of California

This software is based in part on the Fourth Berkeley Software Distribution under license from the Regents of the University of California.

©copyright 1980, 1984, 1986 Novell, Inc.

©copyright 1986-1992 Sun Microsystems, Inc.

©copyright 1985-86, 1988 Massachusetts Institute of Technology.

©copyright 1989-93 The Open Software Foundation, Inc.

©copyright 1986 Digital Equipment Corporation.

©copyright 1990 Motorola, Inc.

©copyright 1990, 1991, 1992 Cornell University

©copyright 1989-1991 The University of Maryland

©copyright 1988 Carnegie Mellon University

**Trademark Notices.** UNIX is a registered trademark in the United States and other countries, licensed exclusively through X/Open Company Limited.

X Window System is a trademark of the Massachusetts Institute of Technology.

MS-DOS and Microsoft are U.S. registered trademarks of Microsoft Corporation.

OSF/Motif is a trademark of the Open Software Foundation, Inc. in the U.S. and other countries.

# <span id="page-4-0"></span>**1 Release Note for HP-UX 11i**

### **Announcement**

The information in this chapter is for HP-UX systems running HP-UX version 11i (B.11.11.07) software. For information about version B.10.20.09, please see [Chapter 3.](#page-20-0) For information about version B.11.00.15, please see [Chapter 2](#page-12-0).

The following is a list of the cards, the number of ports supported by each, and their appropriate operating voltages.

| <b>PART</b><br><b>NUMBER</b> | <b>NUMBER OF</b><br><b>PORTS</b> | <b>BUS VOLTAGE</b> |
|------------------------------|----------------------------------|--------------------|
| A6748A                       | 8                                | 3.3 & 5.0 V        |
| A6749A                       | 64                               | 3.3 & 5.0 V        |
| J3592A                       | 8                                | 5.0 Volt Only      |
| J3593A                       | 64                               | 5.0 Volt Only      |

**Table 1-1 Mux board versions**

The following is a list of the systems that are supported by these products.

- Workstations:
	- B1000, B2000 and B4000 (3.3 volt versions only)
	- C3000 and C3600
	- J5000, J5600, J6000 and J7000
- Servers:
	- A400 and A500
	- L1000, L2000, L3000 and L4000
	- V2200, V2250, V2500 and V2600
	- Superdome and rp8400

## **What's in This Version**

The information in this section is for version B.11.11.07 of the PCI RS-232 Mux products.

#### **Features and Benefits**

This version of the PCI Mux software offers the following new features and benefits:

- Software for all PCI Mux cards is bundled under the name **TermIO-00**.
- There is no charge for the software (for all board versions). The software is bundled with the hardware and requires no software license or codeword. Software support, manuals, and release notes are also part of the hardware product structure. Below is the new product structure for all PCI Mux products:

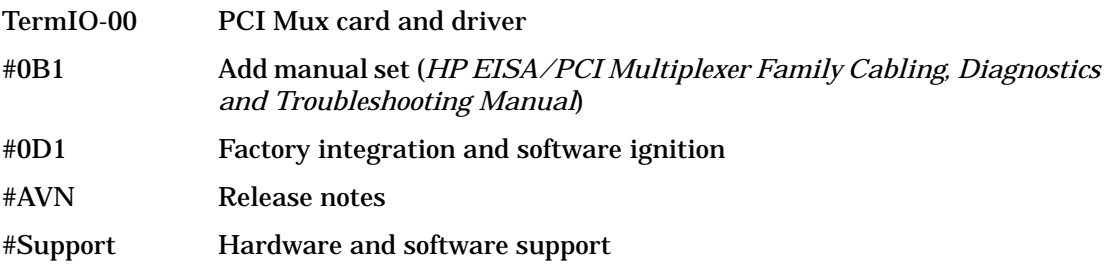

- The problem with earlier versions of the J3592A's connector not fitting well with the Mux cable has been fixed.
- The tool *emux\_diag* displays the board revision number to determine whether a card is a 3.3 volt version or a 5.0 volt version without having to open the system cabinet. The board version number may be found under the drop-down menu titled **Driver Status**, selection **Board Status**, field **Rev\_ID**. The meaning of each code is as follows:
	- Revision number **5** means a 3.3 volt, 8-port PCI mux card
	- Revision number **4 or 6** means a 3.3 volt, 64-port PCI mux card
	- Any other number means a 5 volt card
- q4 debugging functionality has been added. PCI-MUX code symbols and data structures from can be displayed using q4. This helps faster analysis of crash dumps in new library file libpci\_muxdbg.o.

## **Known Problems and Workarounds**

There are no known problems for HP 11i Mux products.

## **Compatibility Information and Installation Requirements**

This section describes the requirements for installing version B.11.11.07 of the PCI Mux products on HP-UX 11.i.

#### **Software Requirements**

You must have installed the HP-UX 11i Operating System before installing this product. To install this product, use the swinstall program.

#### **Hardware Requirements**

The B.11.11.07 version of the PCI Mux products run on the following HP-UX systems equipped with the PCI bus:

- V-Class, N-Class, and L-Class servers (64-bit OS).
- A-Class servers (32-bit OS).
- B-Class, C-Class, and J-Class workstations (32-bit OS).
- N-Class and L-Class servers and C-Class and J-Class workstations (64-bit OS).
- Superdome and rp8400

#### **Disk Space**

The disk space required is 500 KBs.

#### **Installation Information**

Listed below are some things to keep in mind when installing the PCI Mux product:

- You must install the PCI Mux hardware when the system is down.
- You must install the PCI Mux driver software before installing the Mux cards, to avoid a second reboot.
- The kernel dynamically assigns the major number for the PCI mux when you install the PCI Mux driver.

This major number can differ from system to system. However, once a major number is assigned, it remains unchanged across reboots until the driver is removed. You can find out the major number by entering the following command:

lsdev -d pci\_mux0 (pci\_mux0 is the driver name of the PCI Mux.)

### **Naming Scheme for emux\_diag and emux\_stty**

Because there are as many as eight PCI buses (Module ID), emux\_diag and emux\_stty use a combination of PCI bus and slot number as the naming scheme for "Slot" to uniquely identify a card for V-Class servers.

In the example below, for board 4, Slot 40, the first digit (4 of 40) is the PCI bus number (or Module ID) and the second digit (0 of 40) is the slot number in that bus (the value is shown in **bold** in the example).

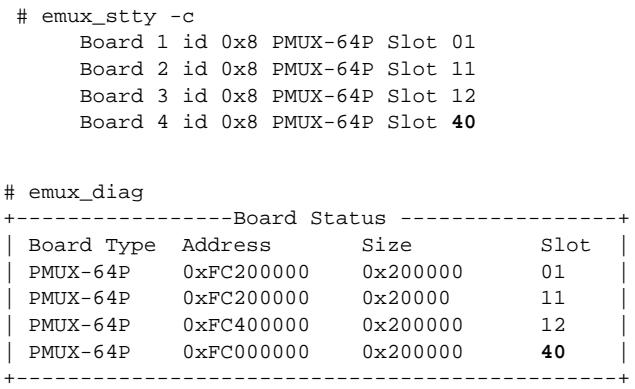

## **Patches and Fixes in This Version**

This section lists the fixes and patches that have been applied in version B.11.11.07 of the PCI Mux products.

#### **Patches**

PHNE\_24182

PHNE\_25491

#### **Fixes**

#### **Table 1-2 Fixes Included in This Release**

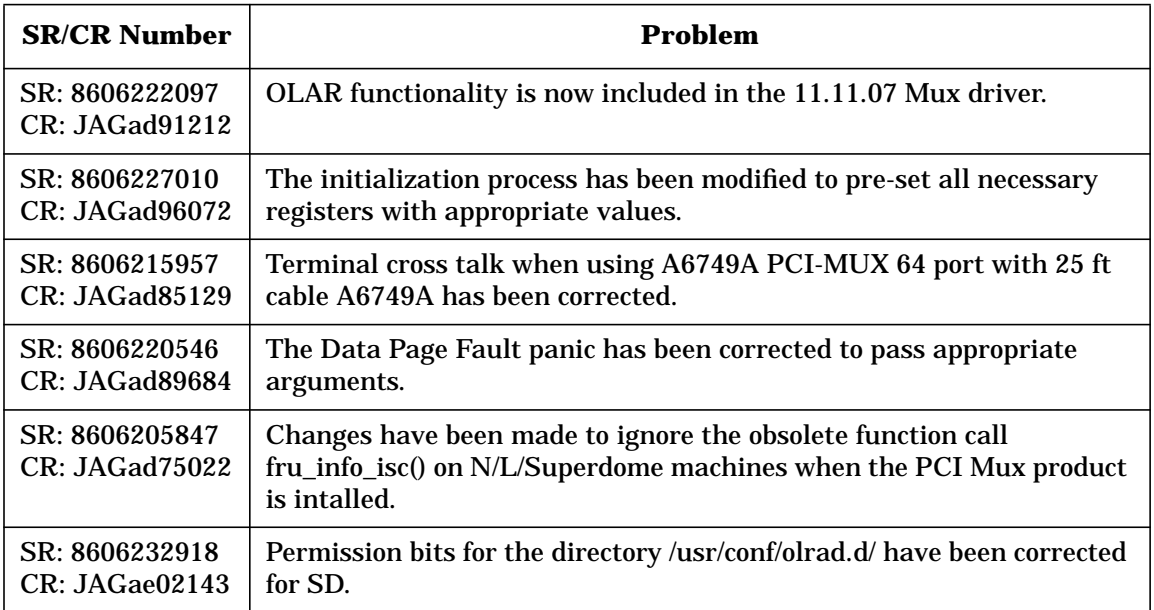

## **Software Availability in Native Languages**

This version (B.11.11.07) of the PCI Mux software is in English.

### **Available Documentation**

The PCI Mux-related documentation is as follows:

• *HP EISA/PCI Multiplexer Family Cabling Diagnostics and Troubleshooting Manual*, Customer Order Number J3592-90001 (English)

Note that this manual is also available on the HP WWW site http://www.docs.hp.com.

• *HP EISA/PCI Mux Quick Installation Card*, Customer Order Number 5966-8645, is localized in French, German, Italian, Japanese and Spanish.

Release Note for HP-UX 11i **Software Availability in Native Languages**

# <span id="page-12-0"></span>**2 Release Note for HP-UX 11.0x**

#### **Announcement**

The information in this chapter is for the following HP PCI RS-232 Mux products:

- The J3592A PCI Mux 8-port card and version B.11.00.15 software, for the following HP-UX systems:
	- A-Class Enterprise Servers: A180, A180C, A400 and A500
	- L-Class Enterprise Servers: L1000, L2000, L3000 and L4000
	- N-Class Enterprise Servers.
	- HP VISUALIZE UNIX B-Class, C-Class, and J-Class Workstations equipped with the PCI bus.
- The J3593A PCI Mux 64-port card and version B.11.00.15 software for the following HP-UX systems:
	- L-Class Enterprise Servers: L1000, L2000, L3000 and L4000
	- N-Class Enterprise Servers.
	- V-Class Enterprise Servers: V2200, V2250, V2500 and V2600
- The A6748A PCI Mux 8-port card and version B.11.00.15 software for the following HP-UX systems:
	- B-Class, N-Class and L-Class with 3.3 volt PCI slots
- The A6749A PCI Mux 64-port card and version B.11.00.15 software for the following HP-UX systems:
	- B-Class, N-Class and L-Class with 3.3 volt PCI slots

## **What's in This Version**

The information in this section is for version B.11.00.15 of the PCI RS-232 Mux products.

#### **Features and Benefits**

This version of the PCI Mux software offers the following new features and benefits:

• When you order any of the PCI cards, the software ships free. The software is bundled with the hardware and requires no software license or codeword. Software support, manuals, and release notes are also part of the hardware product structure.

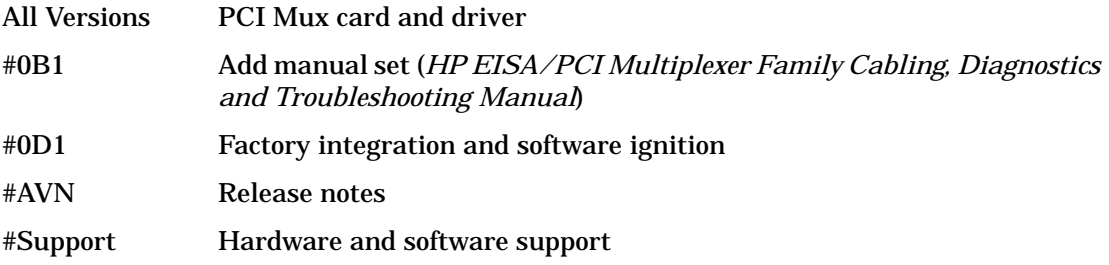

- The tool *emux\_diag* displays the board revision number to determine whether a card is a 3.3 volt version or a 5.0 volt version without having to open the system cabinet. The board version number may be found under the drop-down menu titled **Driver Status**, selection **Board Status**, field **Rev\_ID**. The meaning of each code is as follows:
	- Revision number **5** means a 3.3 volt, 8-port PCI mux card
	- Revision number **4 or 6** means a 3.3 volt, 64-port PCI mux card
	- Any other number means a 5 volt card
- q4 debugging functionality has been added. PCI-MUX code symbols and data structures from can be formatted using q4. This helps faster analysis of crash dumps in new library file libpci\_muxdbg.o.

### **Known Problems and Workarounds**

The known problems and corresponding workarounds for version B.11.00.15 of the PCI Mux products are as follows:

• Disconnecting or connecting port modules while the system is active might generate a break character on the serial ports of any port module still connected. The gettys active on those ports might treat the break as an auto-speed detection loop and change the baud rate, causing the ports to appear "hung".

**Workaround:** Pressing the **Break** key a few times will bring the getty back to the original baud rate.

• The emux\_diag program relies on HP terminal function keys. If you change the terminal function key definitions from the default values, emux\_diag will not work.

**Workaround:** If you have changed the HP terminal function key definitions from their default values (press **cntl-menu** to see the menu on HP terminals), you need to change them back to the default values (that is,  $f1 = ESC > p$ ,  $f2 = ESC > q$ ,...  $f8 = ESC > v$ ) before running the emux diag program.

• When adding a new port module to an already configured system, inst does not automatically create device files for new ports at boot time.

**Workaround:** Each time you add a new port module to an installed PCI Mux card, you must enter the command below to create device files for each newly added port:

insf -e -d pci\_mux0

• Xterm does not support HP function keys. Because emux\_diag relies on HP terminal function keys, emux diag will not work with Xterm.

**Workaround:** Configure your console to use dtterm or hpterm.

• When you run swyerify after installing the Mux driver on a C-class or J-class workstation running HP-UX 11.0/ 64- bit, swverify logs the following error in swverify.log:

ERROR: "<system name>:/": This task is operating on an existing multiple version of 2 products or filesets.

This problem happens because the PCI-MUX.PCI-MUX-RUN fileset is installed twice. You should ignore the error message.

## **Compatibility Information and Installation Requirements**

This section describes the requirements for installing version B.11.00.15 of the PCI Mux products on HP-UX 11.0.

#### **Software Requirements**

You must have installed the HP-UX 11.0 (32-bit or 64-bit) Operating System before installing this product. To install this product, use the swinstall program.

#### **Hardware Requirements**

The B.11.00.15 version of the PCI Mux products run on the following HP-UX systems equipped with the PCI bus:

- V-Class, N-Class, and L-Class servers for 64-port Mux (64-bit OS).
- A-Class servers for 8-port and 64-port Muxes (32-bit OS).
- B-Class, C-Class, and J-Class workstations for the 8-port and 64-port Muxes (32-bit OS).
- N-Class and L-Class servers and C-Class and J-Class workstations for the 8-port and 64-port Muxes (64-bit OS).

#### **Disk Space**

The disk space required is 500 KBs.

#### **Installation Information**

Listed below are some things to keep in mind when installing the PCI Mux product:

- You must install the PCI Mux hardware when the system is down.
- You must install the PCI Mux driver software before installing the Mux cards, to avoid a second reboot.
- The kernel dynamically assigns the major number for the PCI mux when you install the PCI Mux driver.

This major number can differ from system to system. However, once a major number is assigned, it remains unchanged across reboots until the driver is removed. You can find out the major number by entering the following command:

lsdev -d pci\_mux0 (pci\_mux0 is the driver name of the PCI Mux.)

#### **Naming Scheme for emux\_diag and emux\_stty**

Because there are as many as eight PCI buses (Module ID), emux\_diag and emux\_stty use a combination of PCI bus and slot number as the naming scheme for "Slot" to uniquely identify a card for V-Class servers.

In the example below, for board 4, Slot 40, the first digit (4 of 40) is the PCI bus number (or Module ID) and the second digit (0 of 40) is the slot number in that bus (the value is shown in **bold** in the example).

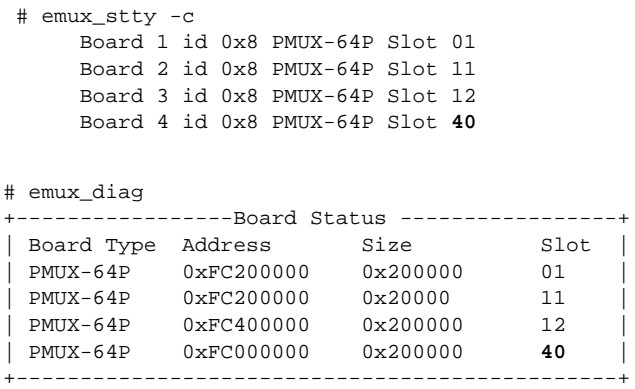

## **Patches and Fixes in This Version**

This section lists the fixes and patches that have been applied in version B.11.00.15 of the PCI Mux products.

#### **Patches**

PHNE\_25489

#### **Fixes**

This release contains the fixes listed below.

#### **Table 2-1 Fixes Included in This Release**

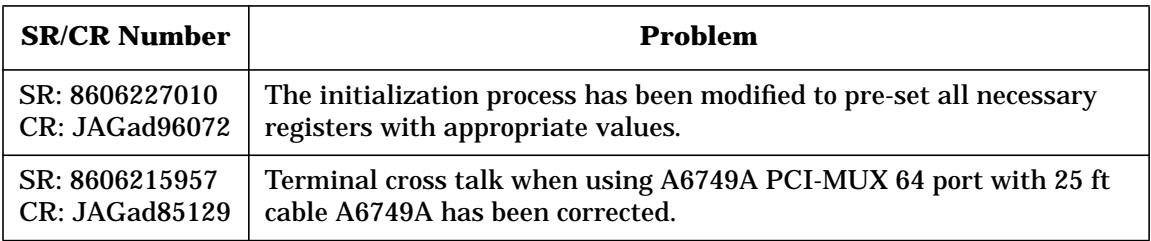

## **Software Availability in Native Languages**

This version (B.11.00.15) of the PCI Mux software is in English.

#### **Available Documentation**

The PCI Mux-related documentation is as follows:

• *HP EISA/PCI Multiplexer Family Cabling Diagnostics and Troubleshooting Manual*, Customer Order Number J3592-90001 (English)

Note that this manual is also available on the HP WWW site http://www.docs.hp.com.

• *HP EISA/PCI Mux Quick Installation Card*, Customer Order Number 5966-8645, is localized in French, German, Italian, Japanese and Spanish.

Release Note for HP-UX 11.0x **Software Availability in Native Languages**

# <span id="page-20-0"></span>**3 Release Note for HP-UX 10.2x**

#### **Announcement**

The information in this chapter is for HP-UX systems running HP-UX version B.10.20.11 software. For information about version B.11.00.15, please see [Chapter 2.](#page-12-0) For information about version 11i (B.11.11.07), please see [Chapter 1.](#page-4-0)

The following is a list of the cards, the number of ports supported by each, and their appropriate operating voltages.

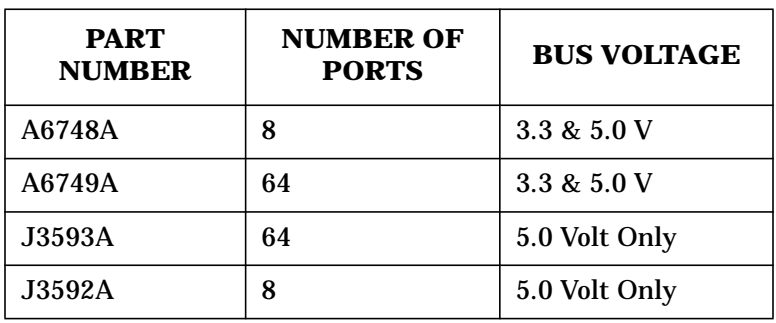

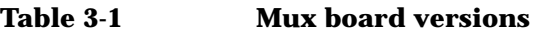

The following is a list of the systems that are supported by these products.

- Workstations:
	- B180 (3.3 volt versions only)
	- B1000, B2000 and B4000 (3.3 volt versions only)
	- C3000 and C3600
	- J5000, J5600, J6000 and J7000
- Servers:
	- A180, A180C, and A500

## **What's in This Version**

The information in this section is for version B.10.20.11 of the PCI RS-232 Mux product.

#### **Features and Benefits**

This version of the PCI Mux software offers the following new features and benefits:

• There is no charge for the software (for all board versions). The software is bundled with the hardware and requires no software license or codeword. Software support, manuals, and release notes are also part of the hardware product structure. Below is the new product structure for all versions of this product:

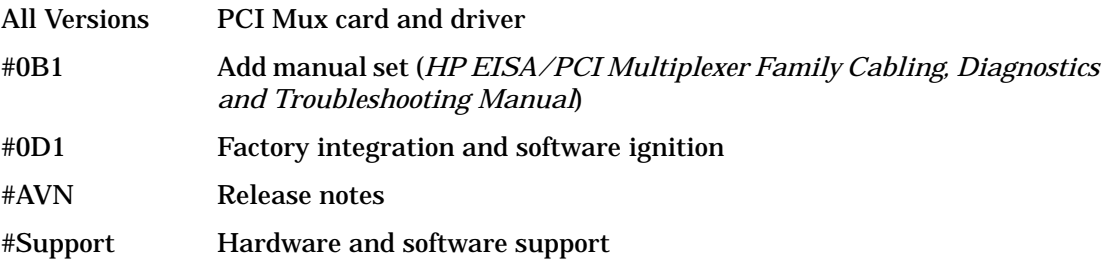

- The problem with earlier versions of the J3592A's connector not fitting well with the Mux cable has been fixed.
- The tool *emux\_diag* displays the board revision number to determine whether a card is a 3.3 volt version or a 5.0 volt version without having to open the system cabinet. The board version number may be found under the drop-down menu titled **Driver Status**, selection **Board Status**, field **Rev\_ID**. The meaning of each code is as follows:
	- Revision number **5** means a 3.3 volt, 8-port PCI mux card
	- Revision number **4 or 6** means a 3.3 volt, 64-port PCI mux card
	- Any other number means a 5 volt card

### **Known Problems and Workarounds**

The known problems and corresponding workarounds for version B.10.20.09 of the PCI Mux product are as follows:

• SAM improperly identifies PCI Mux Cards as "EISA MUX" Cards on the device screen. Other than potentially causing confusion, this misidentification has no other adverse impact.

To fix the problem for the current release, you may correct the file,  $\sqrt{\text{usr}}\sin\left(\frac{1}{b}\right)$  ( $\frac{1}{c}\theta$  devinfo.tx, by changing the following line from:

CARD:::pci\_mux0:.\*PCI.\*::::::::::::EISA MUX Card:::::::::::

to:

CARD:::pci\_mux0:.\*PCI.\*::::::::::::PCI Mux Card::::::::::::

• Disconnecting or connecting port modules while the system is active might generate a break character on the serial ports of any port module still connected. The gettys active on those ports might treat the break as an auto-speed detection loop and change the baud rate, causing the ports to appear "hung".

**Workaround:** Pressing the **Break** key a few times will bring the getty back to the original baud rate.

• The emux diag program relies on HP terminal function keys. If you change the terminal function key definitions from the default values, emux\_diag will not work.

**Workaround:** If you have changed the HP terminal function key definitions from their default values (press **cntl-menu** to see the menu on HP terminals), you need to change them back to the default values (that is,  $f1 = ESC > p$ ,  $f2 = ESC > q$ ,...  $f8 = ESC > v$ ) before running the emux\_diag program.

• When adding a new port module to an already configured system, insf does not automatically create device files for new ports at boot time.

**Workaround:** Each time you add a new port module to an installed PCI Mux card, you must enter the command below to create device files for each newly added port:

```
insf -e -d pci_mux0
```
• Xterm does not support HP function keys. Because emux\_diag relies on HP terminal function keys, emux diag will not work with Xterm.

**Workaround:** Configure your console to use dtterm or hpterm.

## **Compatibility Information and Installation Requirements**

This section describes the requirements for installing version B.10.20.11 of the PCI Mux product on HP-UX 10.20.

#### **Software Requirements**

You must have installed the HP-UX 10.20 Operating System before installing this product. To install this product, use the swinstall program.

#### <span id="page-23-0"></span>**HP-UX Operating System Patch Dependencies**

Table 3-2 below lists the HP-UX 10.20 Operating System patches that version B.10.20.11 of the PCI Mux product has dependencies on. Please note that you *must* install these patches (or any patches that supersede them) *before* you install the PCI Mux product.

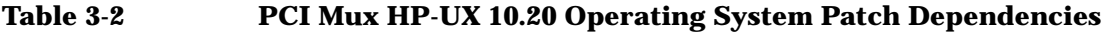

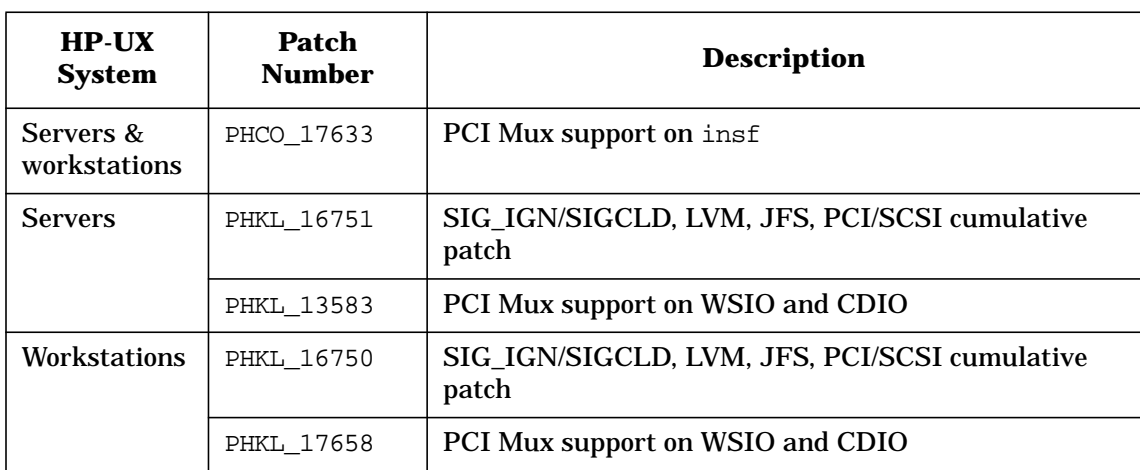

#### **Hardware Requirements**

The HP-UX A-Class Enterprise Servers and HP VISUALIZE UNIX B-Class, C-Class, and J-Class Workstations the B.10.20.11 version of the PCI Mux product is installed on must be equipped with the PCI bus. B-Class workstations can only use the 3.3 volt version of this product: A6748A and A6749A.

#### **Disk Space**

The disk space required is 500 KBs.

#### **Installation Information**

Listed below are some things to keep in mind when installing the PCI Mux product:

- You must install the PCI Mux hardware when the system is down.
- You must apply patches to HP-UX 10.20 prior to installation. These patches are listed in ["HP-UX Operating System Patch Dependencies"](#page-23-0) above.
- You must install the PCI Mux driver software before installing the Mux cards, to avoid a second reboot.
- The kernel dynamically assigns the major number for the PCI mux when you install the PCI Mux driver.

This major number can differ from system to system. However, once a major number is assigned, it remains unchanged across reboots until the driver is removed. You can find out the major number by entering the following command:

```
lsdev -d pci_mux0
```
(pci\_mux0 is the driver name of the PCI Mux.)

## **Patches and Fixes in This Version**

This section lists the fixes and patches that have been applied in version B.10.20.11 of the PCI Mux products.

#### **Patches**

PHNE\_23881.

#### **Fixes**

This release contains the fixes listed in [Table 3-3](#page-25-0) below.

<span id="page-25-0"></span>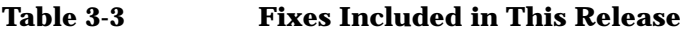

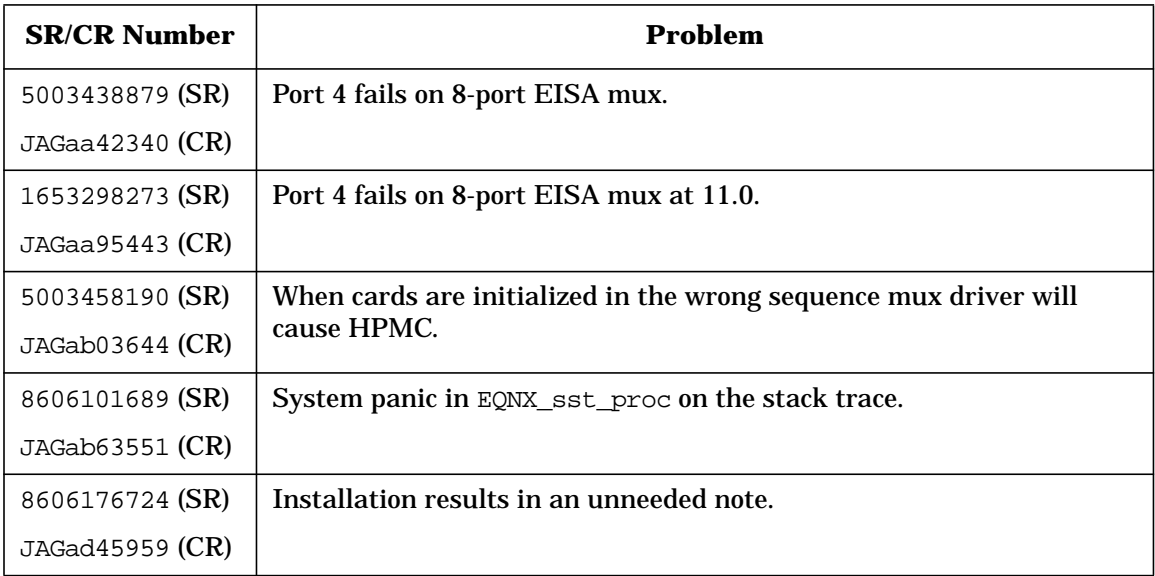

## **Software Availability in Native Languages**

This version (B.10.20.11) of the PCI Mux software is in English.

#### **Available Documentation**

The PCI Mux-related documentation is as follows:

• *HP EISA/PCI Multiplexer Family Cabling Diagnostics and Troubleshooting Manual*, Customer Order Number J3592-90001 (English)

Note that this manual is also available on the HP WWW site http://www.docs.hp.com.

• *HP EISA/PCI Mux Quick Installation Card*, Customer Order Number 5966-8645, is localized in French, German, Italian, Japanese and Spanish.